# Comó completar la inscripción de su estudiante en línea

₩

1. Acceda al sitio web del distrito  $@$  www.tuhsd.org

Puede cambiar el idioma en español

 Una vez que esté en la página de inicio de TUHSD, desplazarse hacia abajo

Busque Incripsion en linea

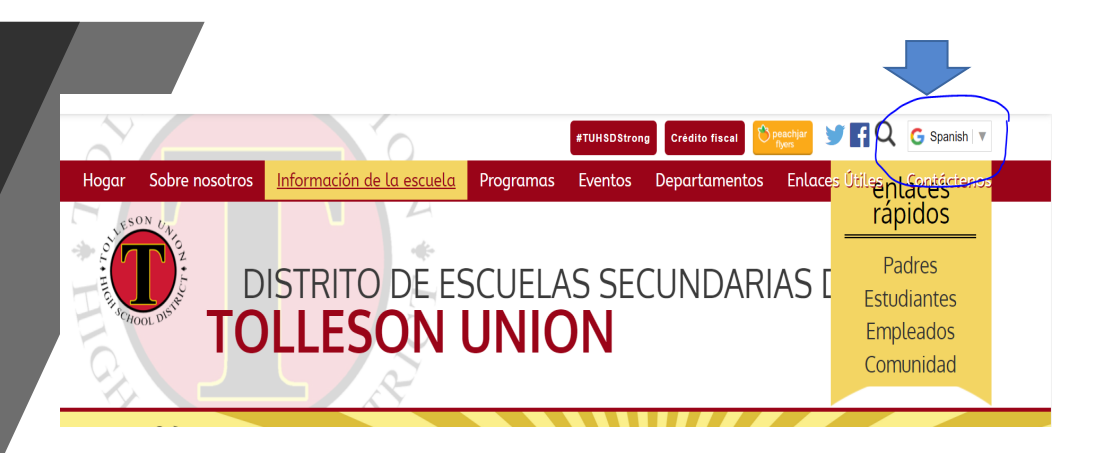

### **ENIDO A TUHSD**

#### e de nuestro superintendente

nidad del distrito de escuelas secundarias de Tolleson Union.

nporada navideña de Acción de Gracias será muy diferente este año es quedarse corto. esperamos con ansias esta época del año con temperaturas más frescas y reuniones con la familia. este año será una oportunidad para que nos detengamos y demostremos cuán adaptable y resistente tra comunidad. De la misma forma en que nuestros estudiantes y maestros han girado e de la norma para encontrar diferentes formas de impartir y recibir instrucción académica. A medida s hacia la recta final del primer semestre del año escolar 2020-2021, se nos recuerda que realmente en esto. Estoy orgulloso de cómo nuestros estudiantes se han adaptado y tomado con calma la e este año escolar. Esperamos que en 2021 se produzcan algunos cambios en la lucha contra esta cosa es cierta. El Distrito Escolar de Tolleson Union High siempre tendrá los mejores intereses de i, padres y empleados para garantizar que todos estemos lo más seguros posible. Eso es toma de decisiones, ¡siempre!

si necesita apoyo con recursos, ansiedad, abuso de sustancias, apoyos de aprendizaje social y amiento, soledad, depresión o simplemente necesita comunicarse con su comunidad y escuchar una 3i necepito bablar con el trabajador social o el especialista en prevención de su sitio, envía un

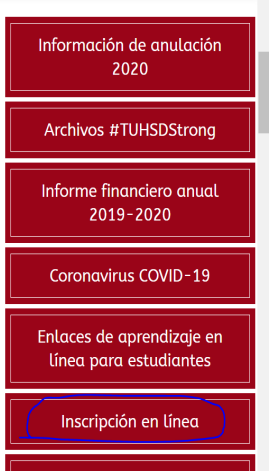

Proyecto de presupuesto para 2020-2021

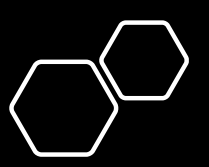

**Si tiene una cuenta ParentVue del distrito de Tolleson Union, inicie session.** 

- Si tiene estudientes que han asistido años anteriores en nuestro distrito usará la misma cuenta ParentVue que ya ha configurado en TUHSD.
- Si no recuerda su nombre de usario o contraseñ haga clic donde dice olvidé la contraseña.
- Le enviaremos por correo electronico un enlace para cambiar su contraseña.

### Inscripción en línea y verificación de inscripción Acceso a la cuenta Iniciar sesión

Si tiene una cuenta de Tolleson Union DISTRITO ESCOLAR SECUNDARIO ParentVUE, inicie sesión a continuación. Si nunca ha sido padre en Tolleson Union HIGH SCHOOL DISTRICT, haga clic en la pestaña a continuación que se titula "Haga clic aquí para crear una nueva cuenta". Iniciar sesión **Tolleson Union High School District** Nombre de usuario: Contraseña: Olvidé la contraseña Iniciar sesión ver al inicio de sesión común | Contacto | Privacida **Edupoint** 

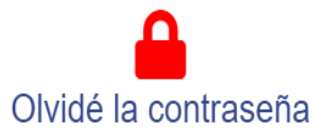

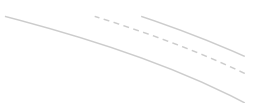

### • Crear una nueva cuenta en el sistema de TUHSD

Si usted nunca ha sido padre del distrito de Tolleson Union, haga clic en la pestaña titulada "Haga clic aqui para crear una nueva cuenta".

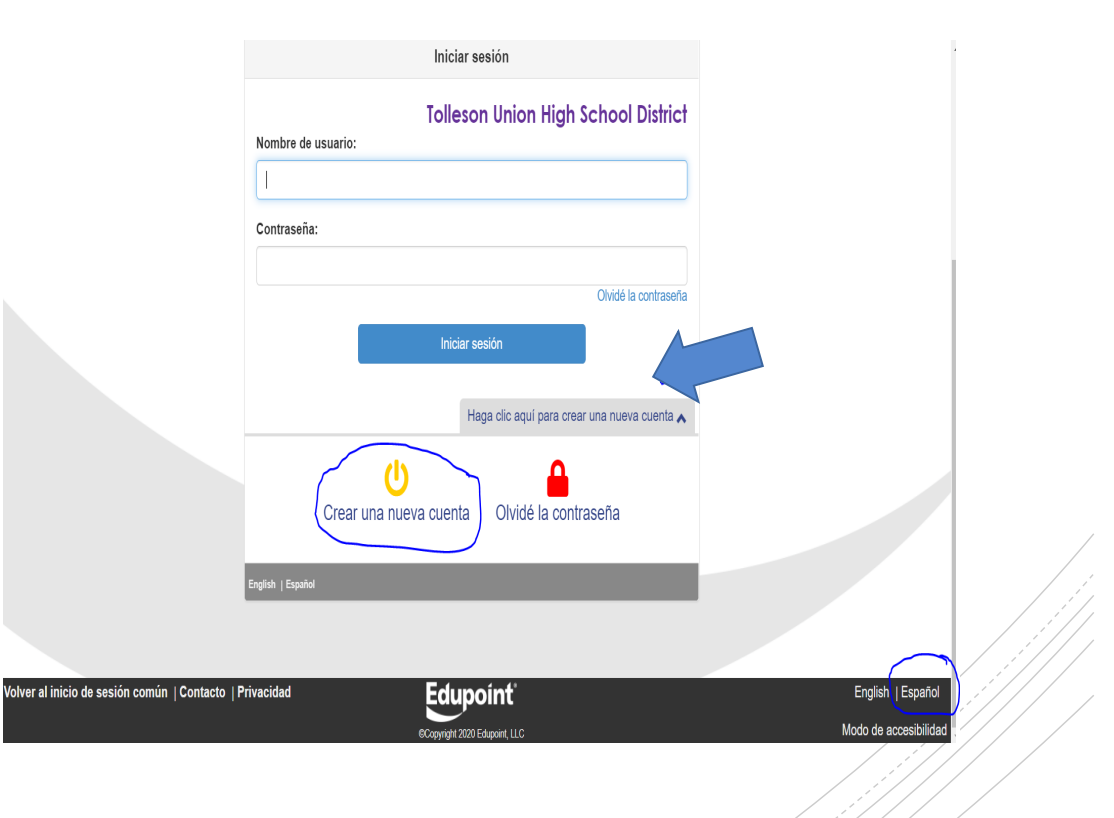

### tuenta de los padres

## **Lea cuidadosamente**

- Responda a las tres preguntas.
- Si su respuesta a la pregunta #1 o #2 es sí, ¡DETÉNGASE!
- Esto significa que su información ya está en nuestro sisteme y deberá llamarnos para que podamos proporcionarle un Código

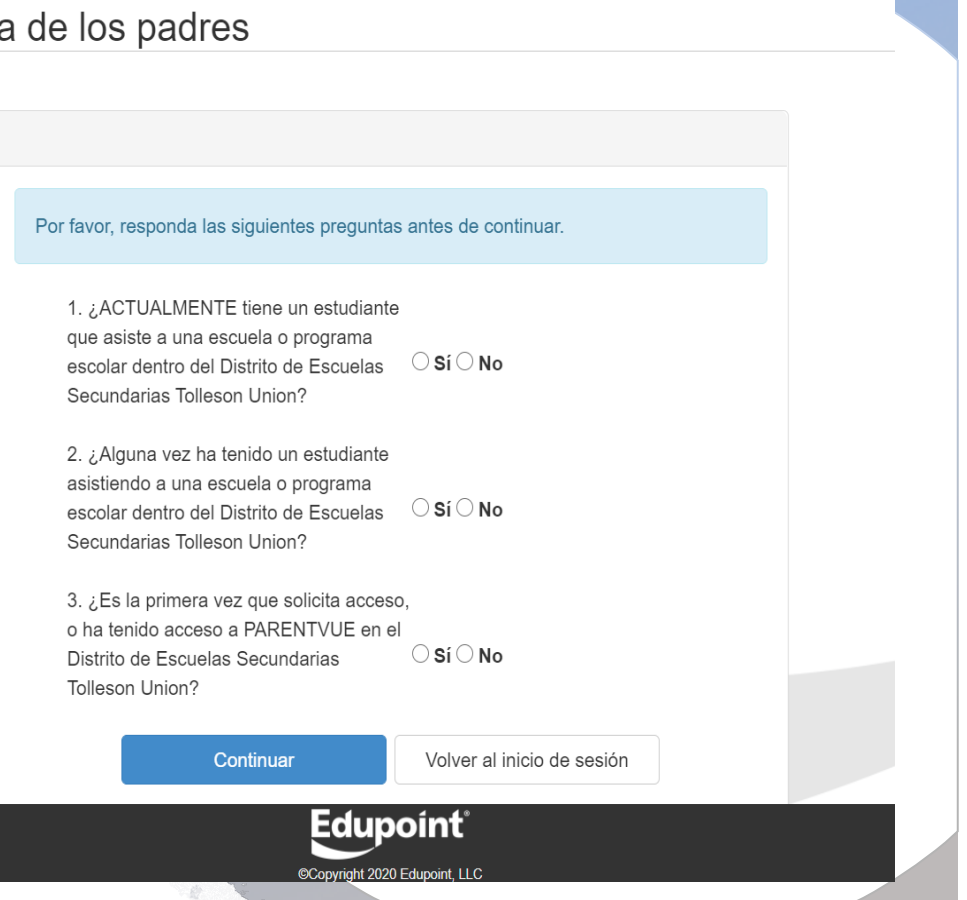

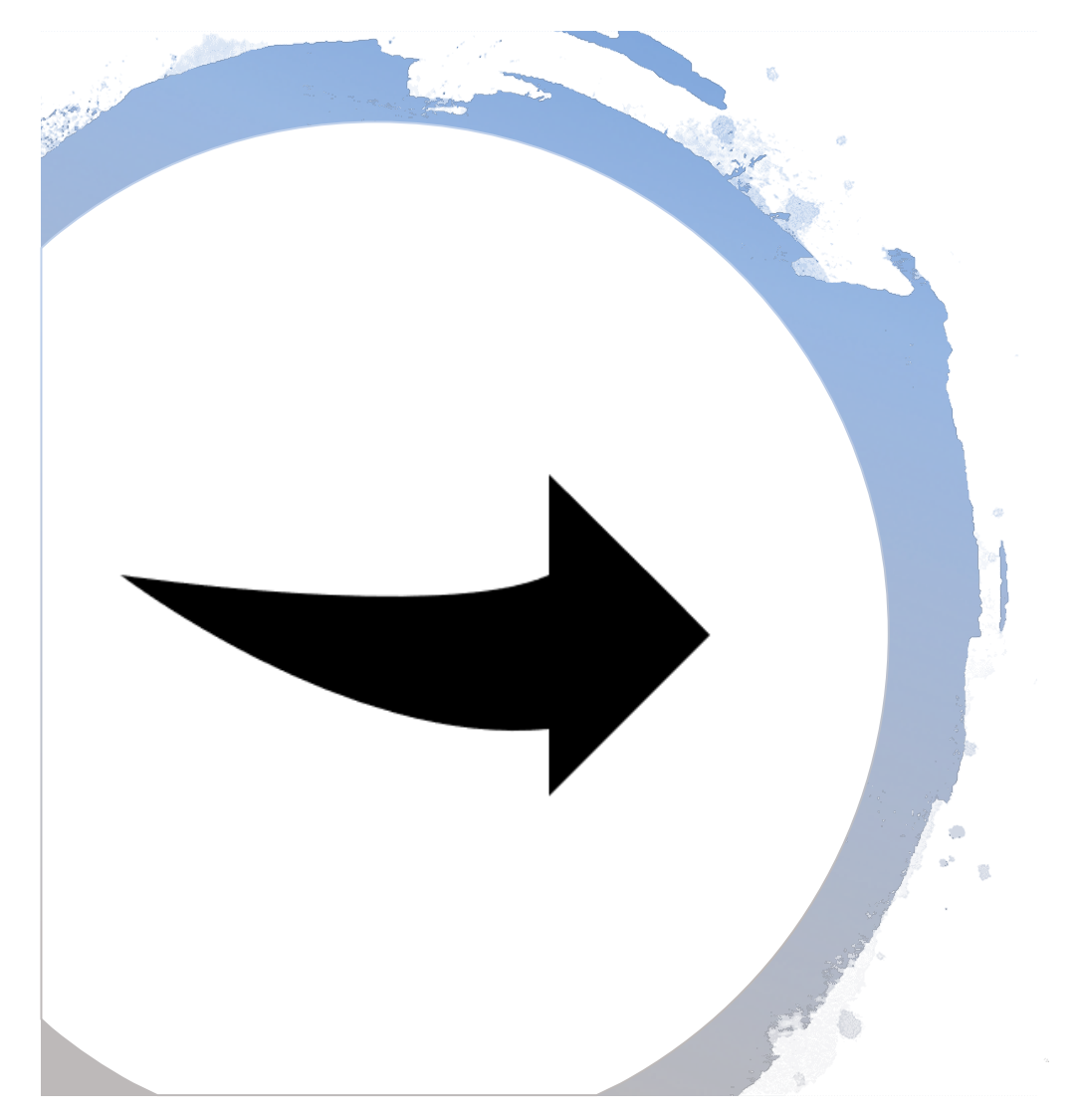

**Continúe si esta es la primera vez que** solicita acceso a ParentVue en el distrito de *Tolleson Union.*

#### Por favor, responda las siguientes preguntas antes de continuar.

1. ¿ACTUALMENTE tiene un estudiante que asiste a una escuela o programa escolar dentro del Distrito de Escuelas  $\circ$ Sí $\circ$ No Secundarias Tolleson Union?

2. ¿Alguna vez ha tenido un estudiante asistiendo a una escuela o programa escolar dentro del Distrito de Escuelas  $\bigcirc$ Sí  $\bigcirc$  No Secundarias Tolleson Union?

3. ¿Es la primera vez que solicita acceso, o ha tenido acceso a PARENTVUE en el  $\bigcirc$  Sí  $\bigcirc$  No Distrito de Escuelas Secundarias Tolleson Union?

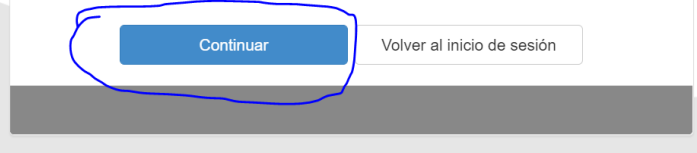

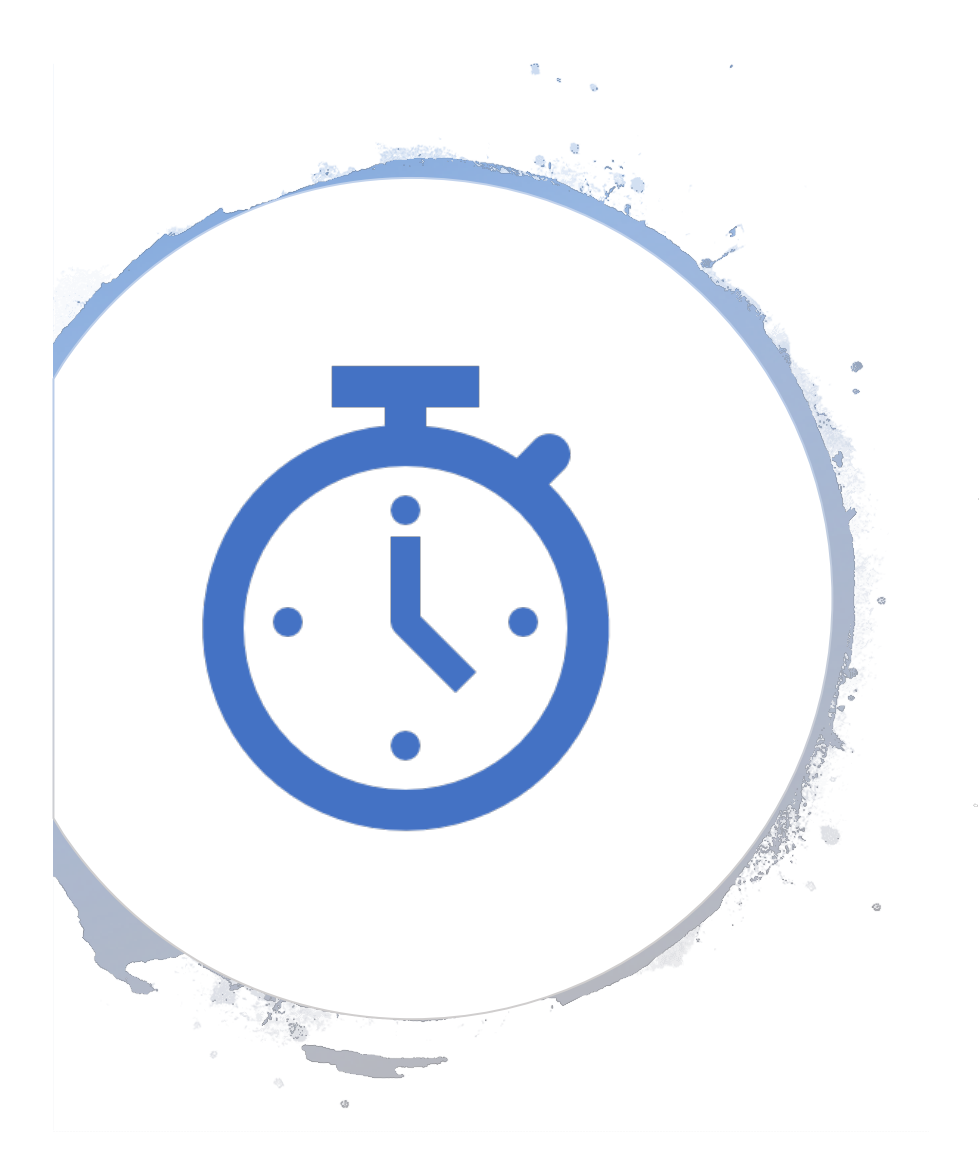

Tómese su tiempo para ingresar la información

- Asegúrese de que los nombres esten como están en el documento official.
- No escriba todo en mayúsculas.
- Responda a todas las preguntas por favor.

### Documentos necesarios para completer la inscripión.

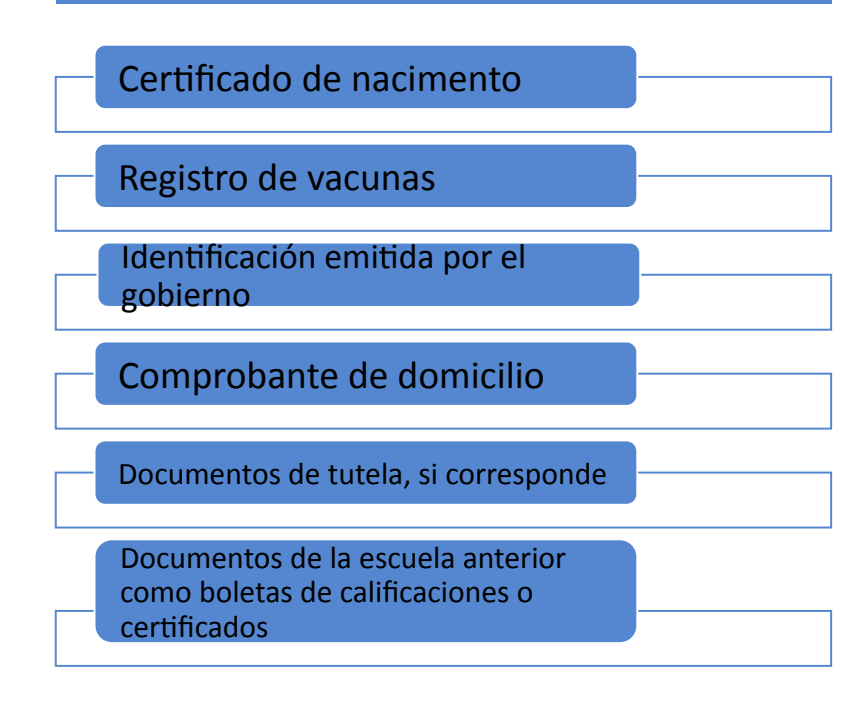

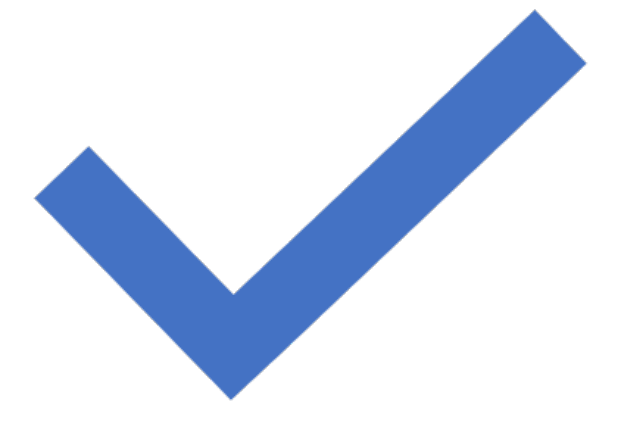

## Si vive fuera de los límites de nuesta escuela

- Deberá solicitar la inscripción abieta para asistir a la escuela secundaria La Joya Community High School.
- Los formularios de inscripción abieta están en línea bajo Enlaces rápido/ Padres/Solicitudes de inscripción abierta.

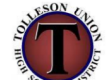

**Tolleson Union High School District Open Enrollment Application** 

(Student must apply each year on or before March 1 with the exception of West Point High School.)

 $\Box$  CCHS  $\Box$  LJCHS  $\Box$  SLHS  $\Box$  TUHS  $\Box$  UHS  $\Box$  WHS  $\Box$  WPHS Request for School Year Perm ID  $MI$ **Student Last Name Student First Name** Current Grade Birth Date Home Phone Number Home Address Street Zip Code City Parent/Guardian Last Name Parent/Guardian First Name District  $C$ ounty City\_ Request assignment to\_ (School) Reason change is requested

## Cómo subir sus documentos.

Escanee o tome una fotografía del documento y guárdelo en su dispositivo.

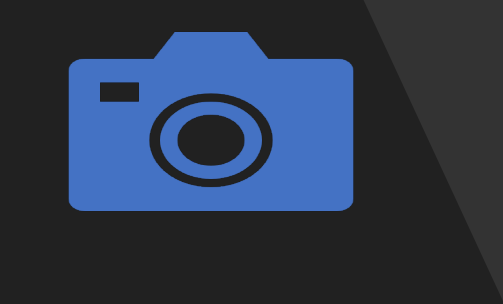

Una vez que esté en la página en documentos, le permitirá cargar sus documentos.

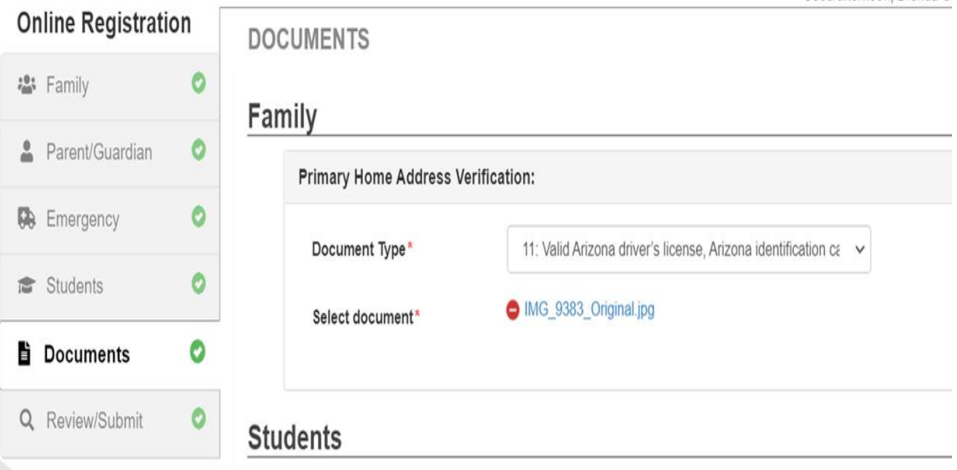

¿Está listo para revisar y enviar la inscripción?

La revision, le permite confirmar que todos los datos ingresados durante el proceso de registro son correctos.

También necesitará descargar los siguientes documentos para continuar.

Para enviar el registro, deberá hacer clic en el botón "Revisar**".** 

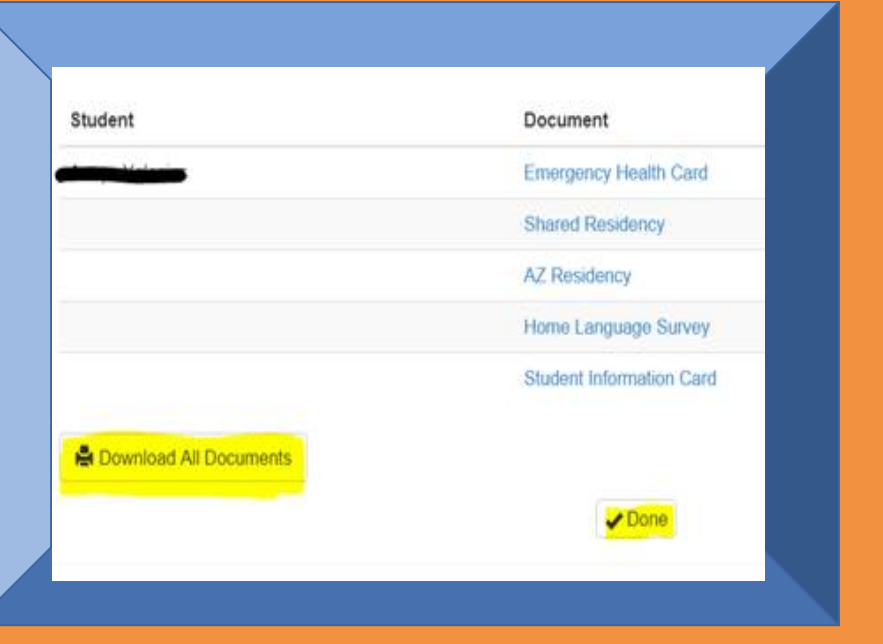

# ¿Está listo para enviar la inscripción?

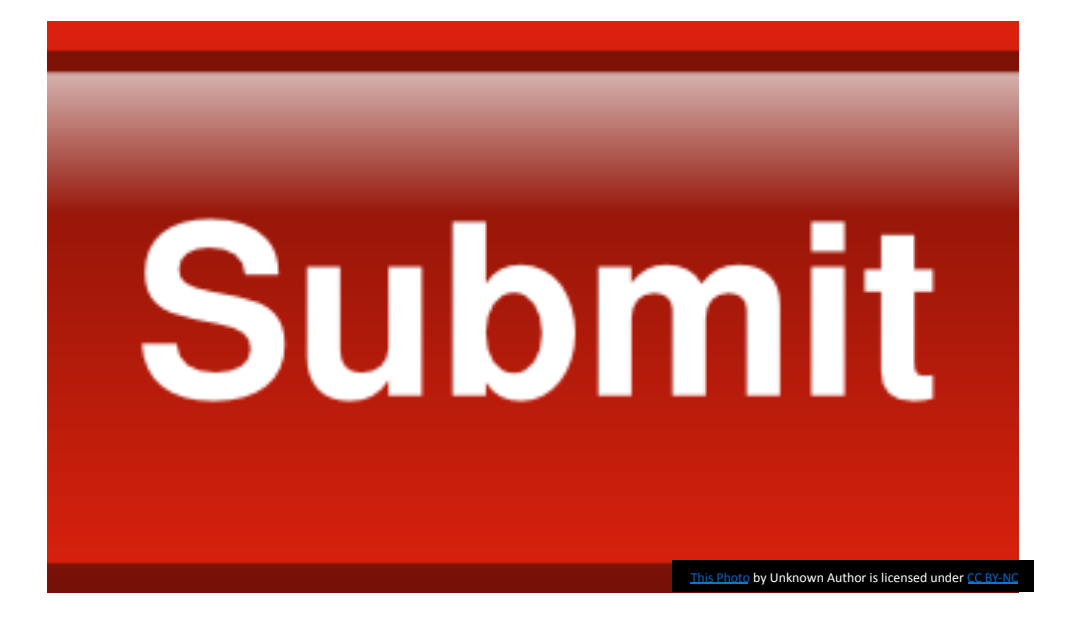

• Cuando haya completado la revision, presione el botón Enviar par finalizer.

## ¡Felicidades, lo termino!

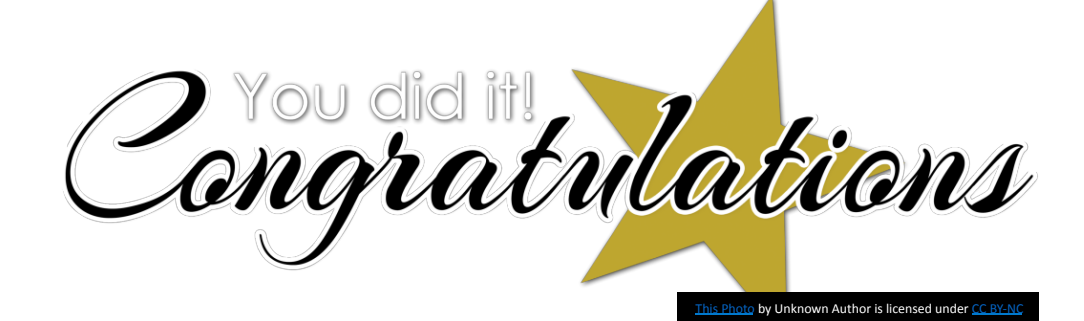

No se le olvide revisar su correo electrónico con regularidad para obtener actualizaciones y información importante.

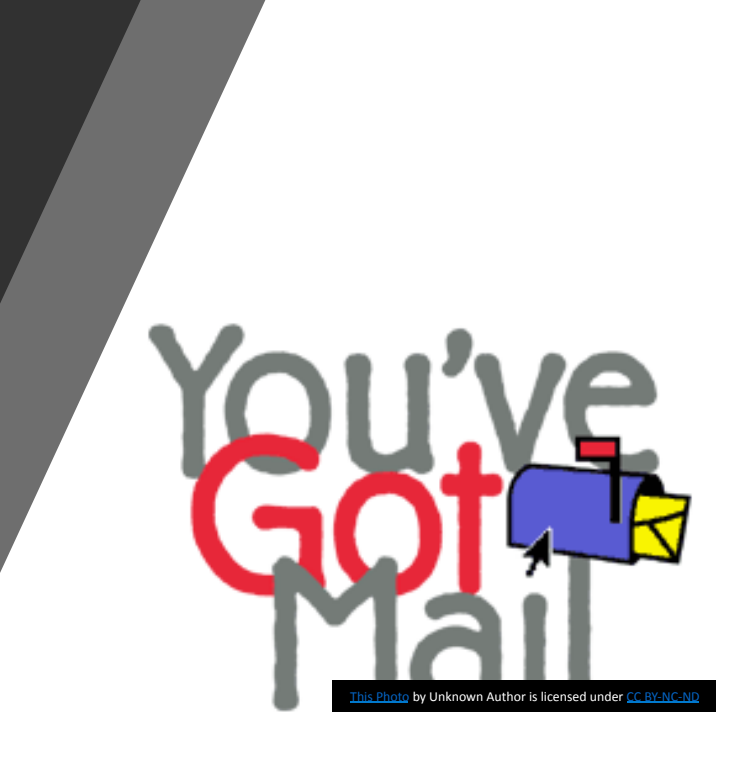